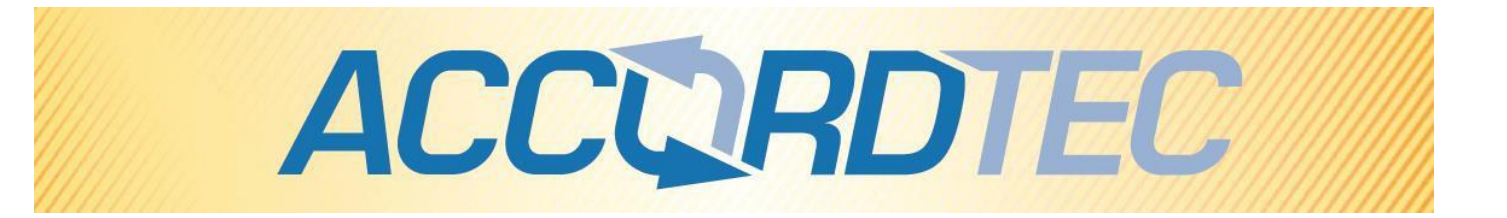

# Кодонаборная панель

## со встроенным считывателем

# AT-CP210EM-W

# Паспорт

## Инструкция по установке и эксплуатации

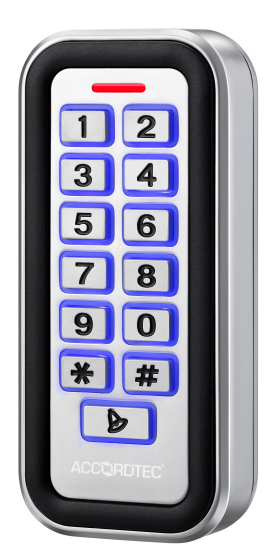

FHI

\* Спасибо за приобретение нашей продукции.

пожалуйста, внимательно прочитайте инструкцию по эксплуатации (особенно, часть, касающуюся техники безопасности) перед использованием изделия, точно соблюдайте правила эксплуатации изделия.

\* Производитель не несет ответственности за любой вред, нанесенный вследствие неправильного использования изделия.

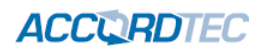

#### Оглавление

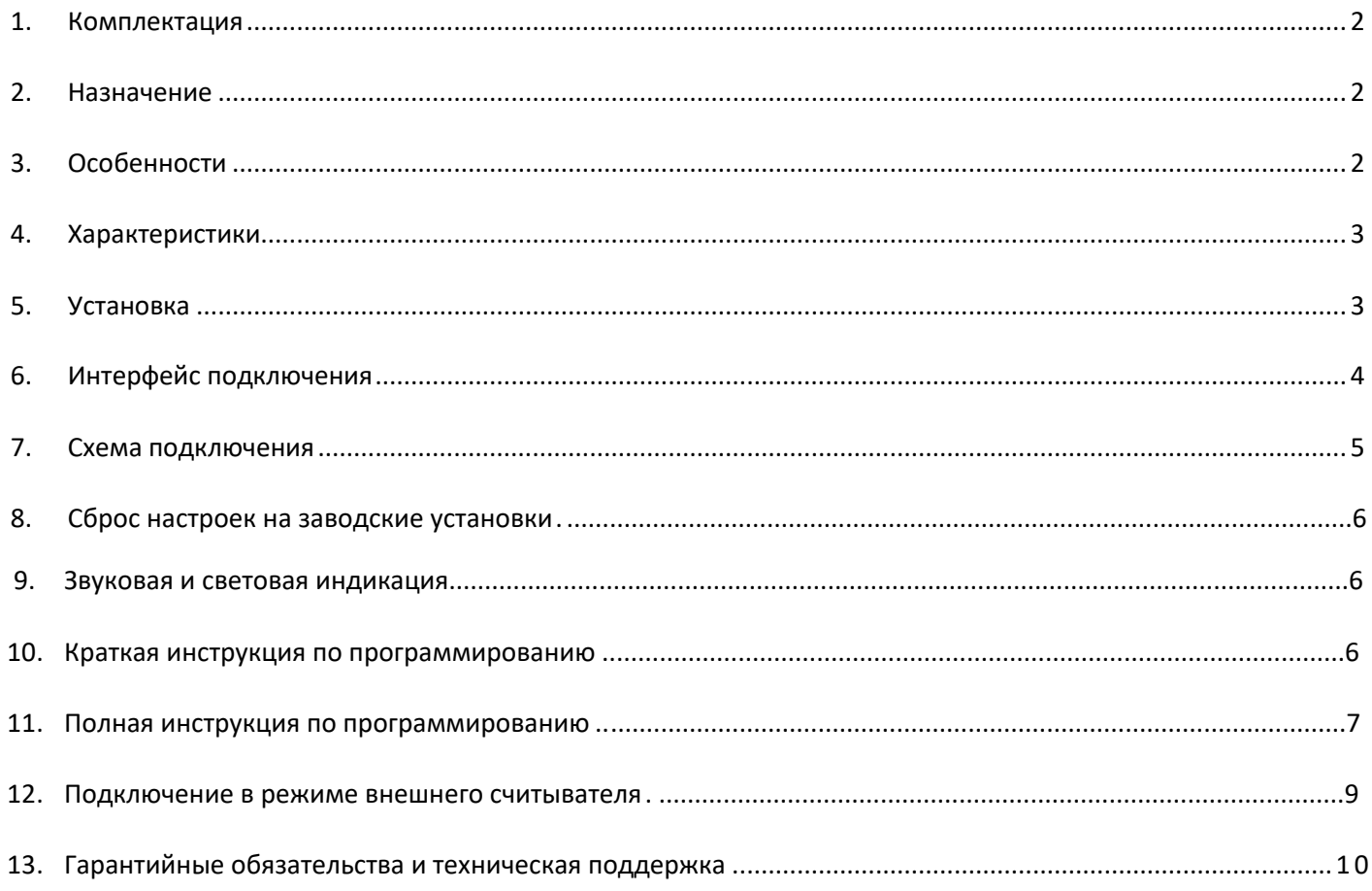

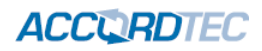

#### <span id="page-2-0"></span>**1. Комплектация**

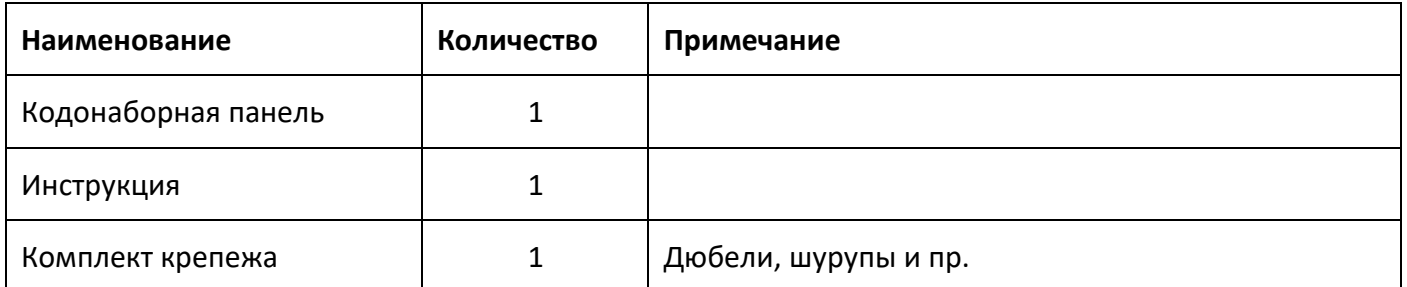

Убедитесь, что в упаковке вложены все комплектующие, в случае отсутствия отдельных позиций обратитесь к поставщику.

#### <span id="page-2-1"></span>**2. Назначение**

Это изделие предназначено для использования в качестве автономного контроллера доступа. Кодонаборная панель содержит считыватель идентификаторов формата ЕМ. Дополнительной функцией изделия является возможность использования его в качестве внешнего считывателя для сторонних контроллеров доступа. В режиме внешнего считывателя изделие передает коды идентификаторов в формате Wiegand. Изделие может использоваться вне помещений и имеет класс защиты корпуса IP68. Корпус изделия относится к вандалозащищенным. Выход управления замком имеет защиту от короткого замыкания.

#### <span id="page-2-2"></span>**3. Особенности**

- Влагозащищенный корпус, IP68
- Вандалозащищенный корпус из цинкового сплава с гальванизированным покрытием
- Полное программирование с клавиатуры
- 2000 пользователей, проход по коду, по карте и по карте и коду
- Может использоваться как автономный контроллер доступа
- Подсветка кнопок
- Вход/выход Wiegand позволяет подключать внешний считыватель или использовать изделие как считыватель и подключить его к стороннему контроллеру доступа
- Настраиваеме время открывания замка и открытого состояния двери
- Низкое потребление (30 мА)
- Высокая скорость работы (менее 20 мс при 2000 пользователей)
- Защита выхода на замок от короткого замыкания
- Простая установка и программирование
- Встроенный зуммер
- Трехцветный (красный, желтый, зеленый) индикатор статуса

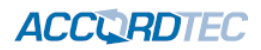

### <span id="page-3-0"></span>**4. Характеристики**

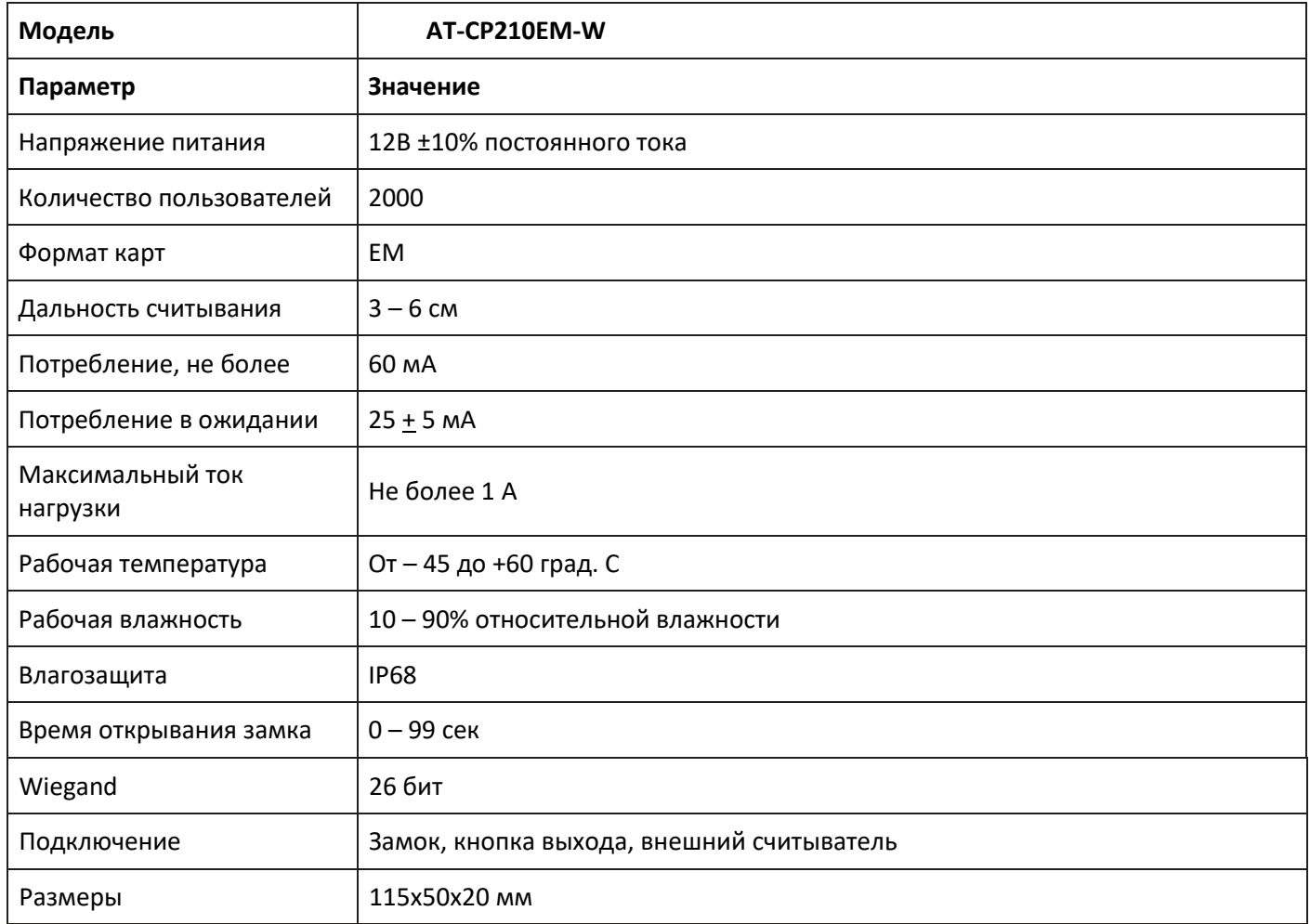

### <span id="page-3-1"></span>**5. Установка**

- 1. Снимите заднее основание изделия с помощью специальной отвертки
- 2. Используйте сверло, чтобы проделать два отверстия для крепежа и отверстие для кабеля.
- 3. Вставьте дюбели в крепежные отверстия
- 4. Закрепите заднюю стенку контроллера на стене.
- 5. Проведите кабель через отверстие и подключите его к шлейфу, с учетом схемы подключения (изолируйте неиспользованные провода в кабеле)
- 6. Установите считыватель на заднее основание и закрепите его.

## **ACCORDTEC**

<span id="page-4-0"></span>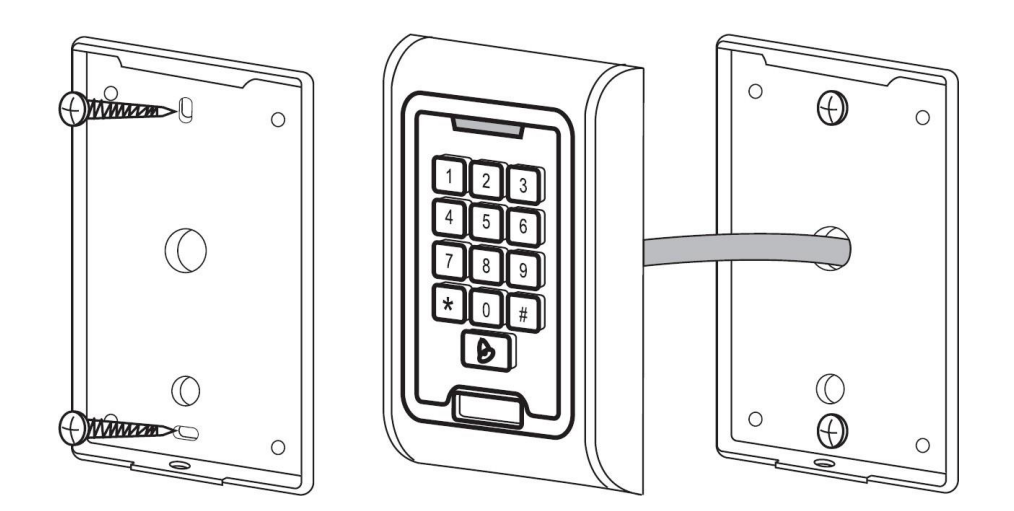

## **6. Интерфейс подключения**

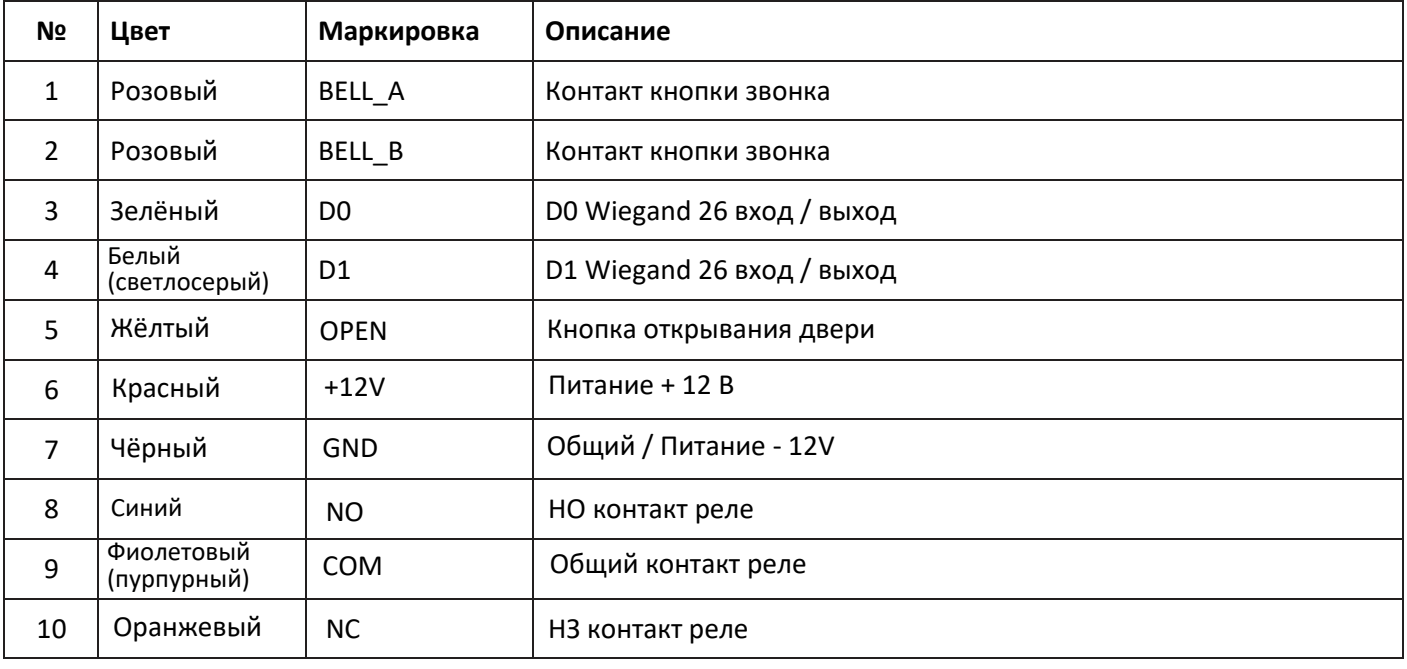

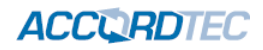

### <span id="page-5-0"></span>**7. Схема подключения**

Типовая схема подключения в режиме автономного контроллера доступа

#### **Электромагнитный замок**

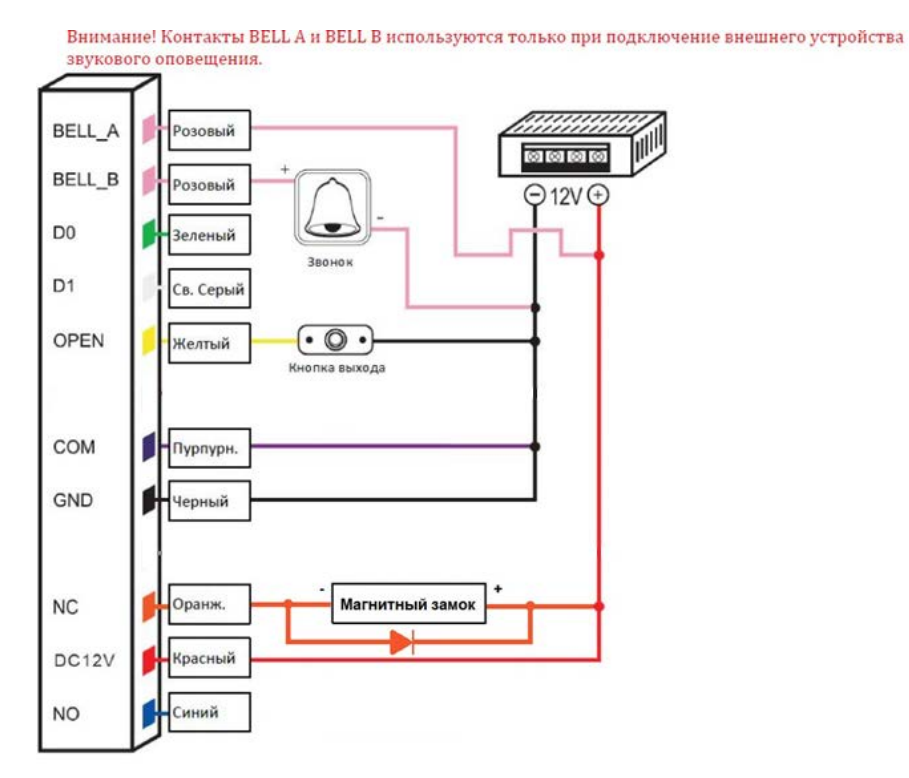

#### **Электромеханический замок**

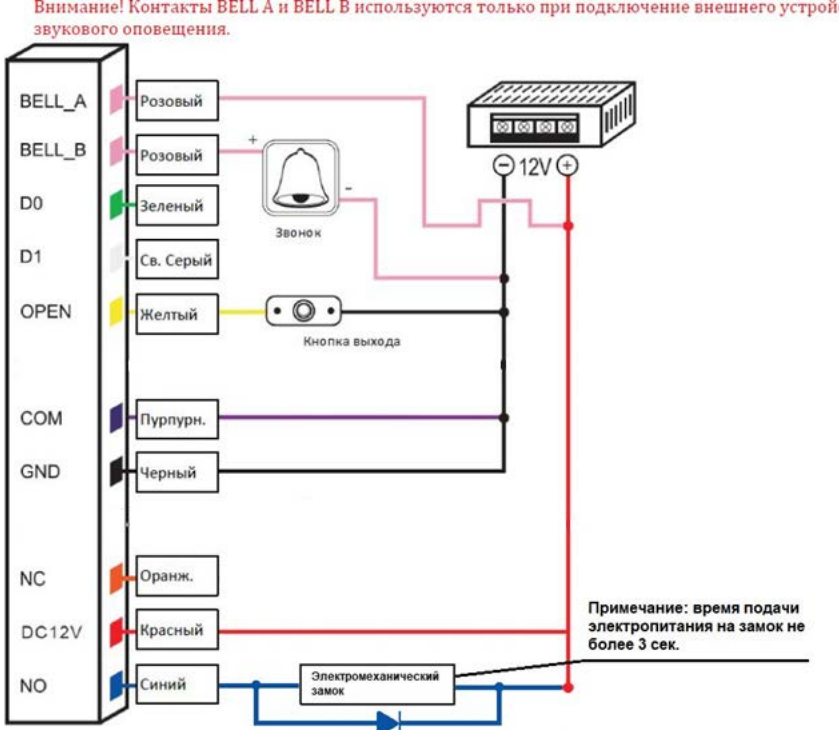

Внимание! Контакты BELL A и BELL В используются только при подключение внешнего устройства

**ACCURDTEC** 

#### <span id="page-6-1"></span><span id="page-6-0"></span>**8. Сброс настроек на заводские установки**

- 1. Выключите питание устройства
- 2. Нажмите и удерживайте кнопку #, включите питание устройства
- 3. Дождитесь двух звуковых сигналов и отпустите кнопку #, настройки устройства будут сброшены на заводские установки. Данные (коды и карты) пользователей не изменятся и останутся в памяти.

#### **9. Звуковая и световая индикация**

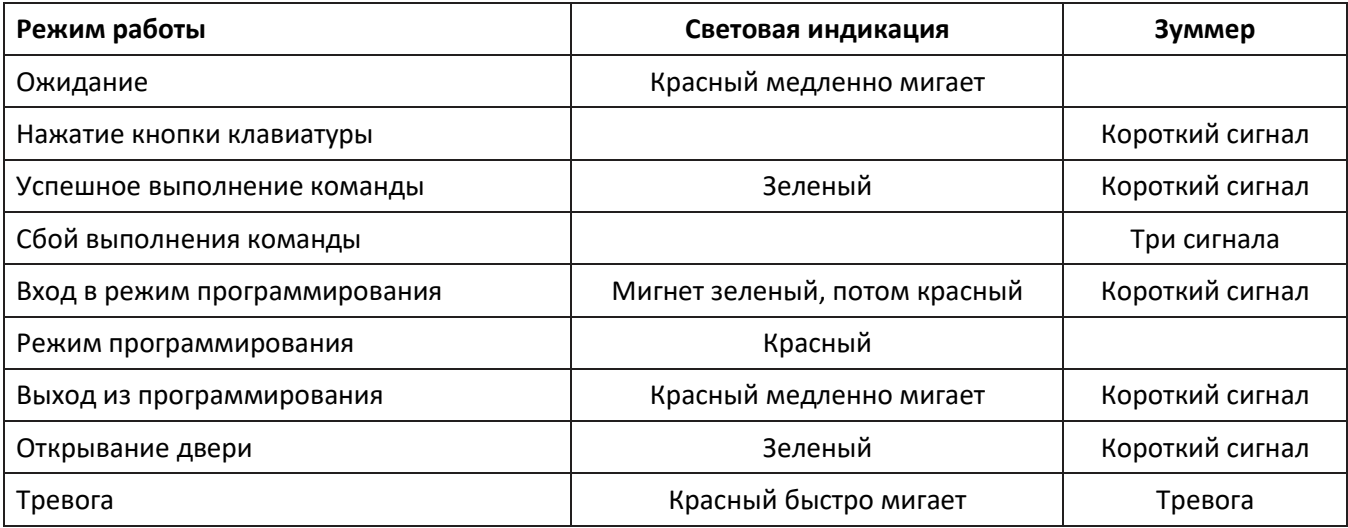

### **10. Краткая инструкция по программированию**

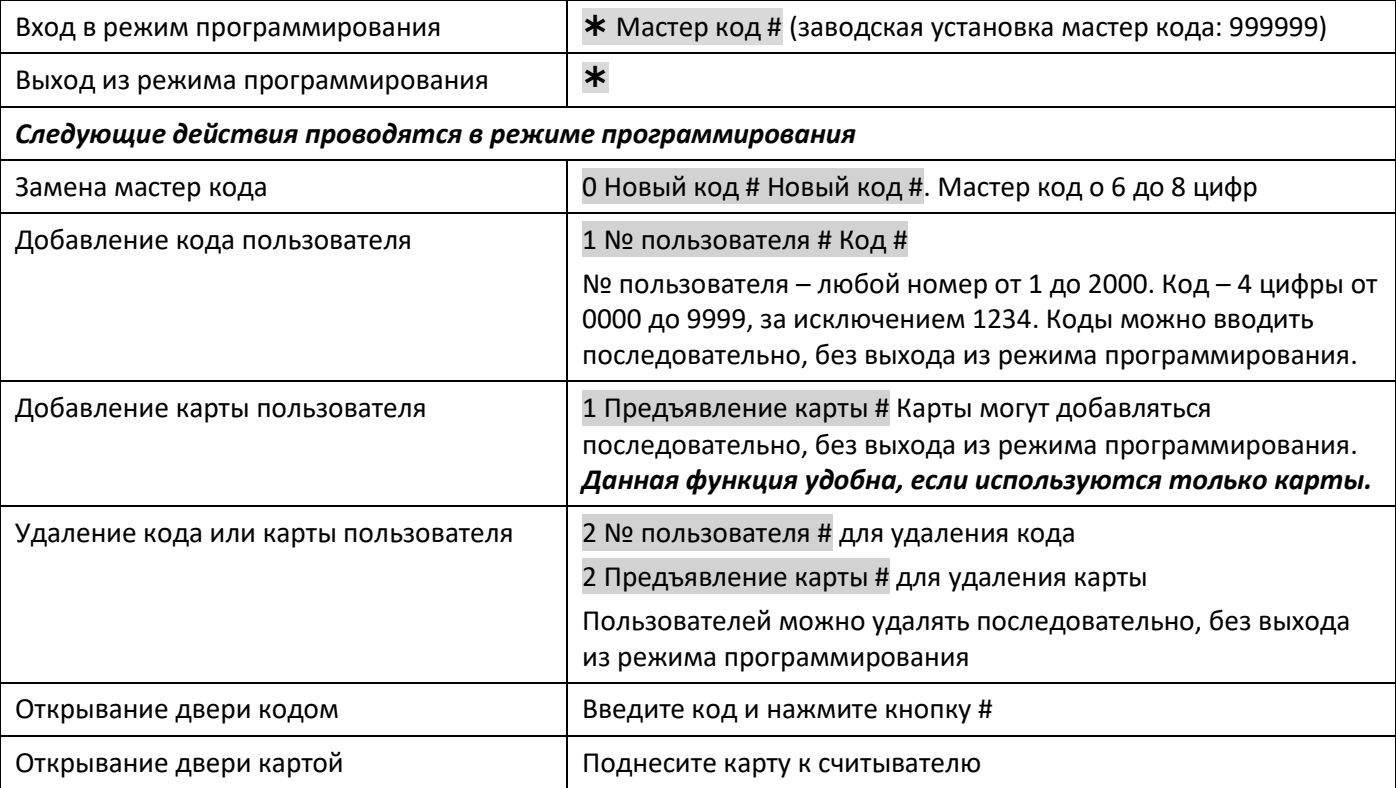

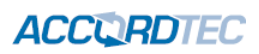

## <span id="page-7-0"></span>**11. Полная инструкция по программированию**

### 11.1 Работа с пользователями

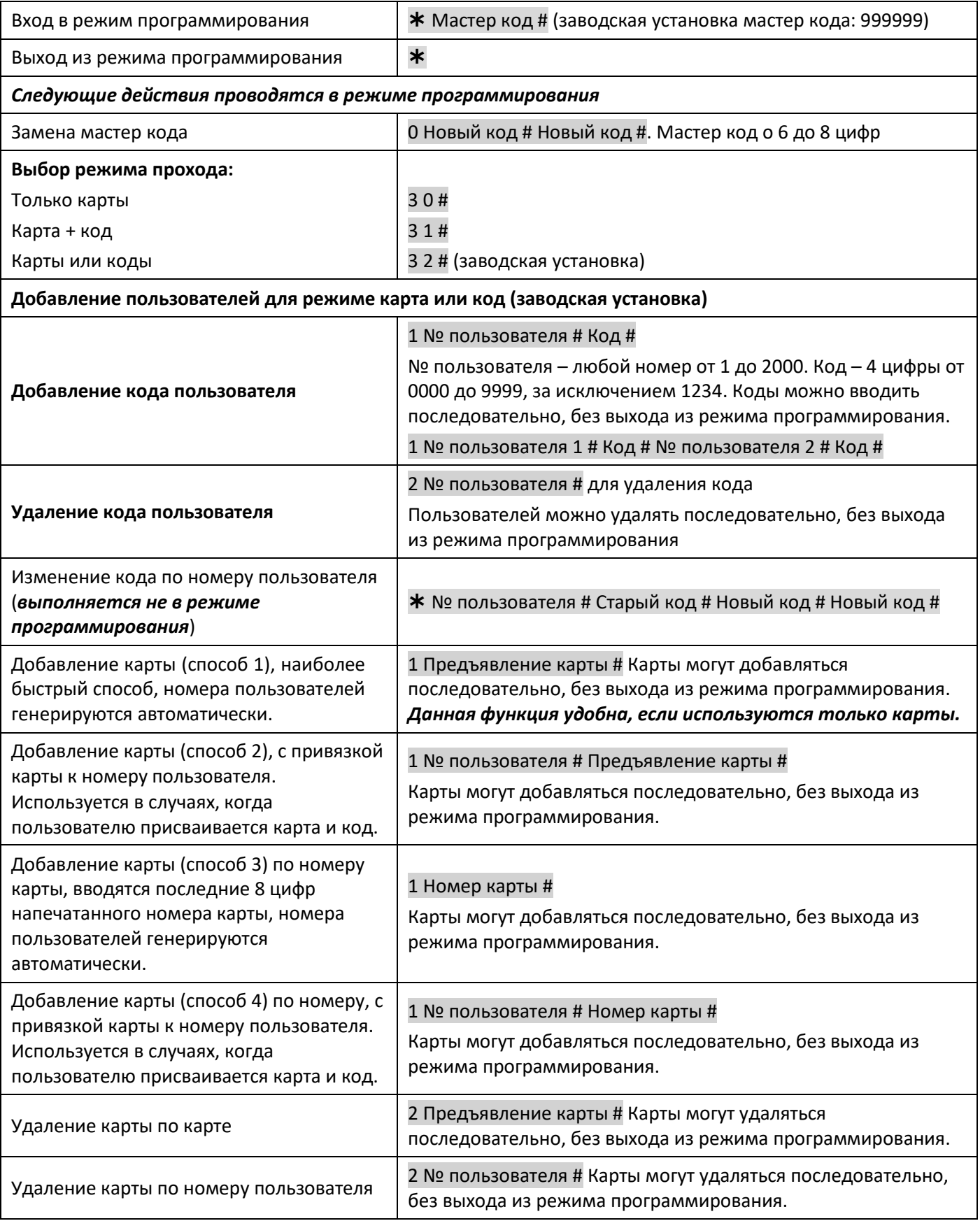

### **ACCURDTEC**

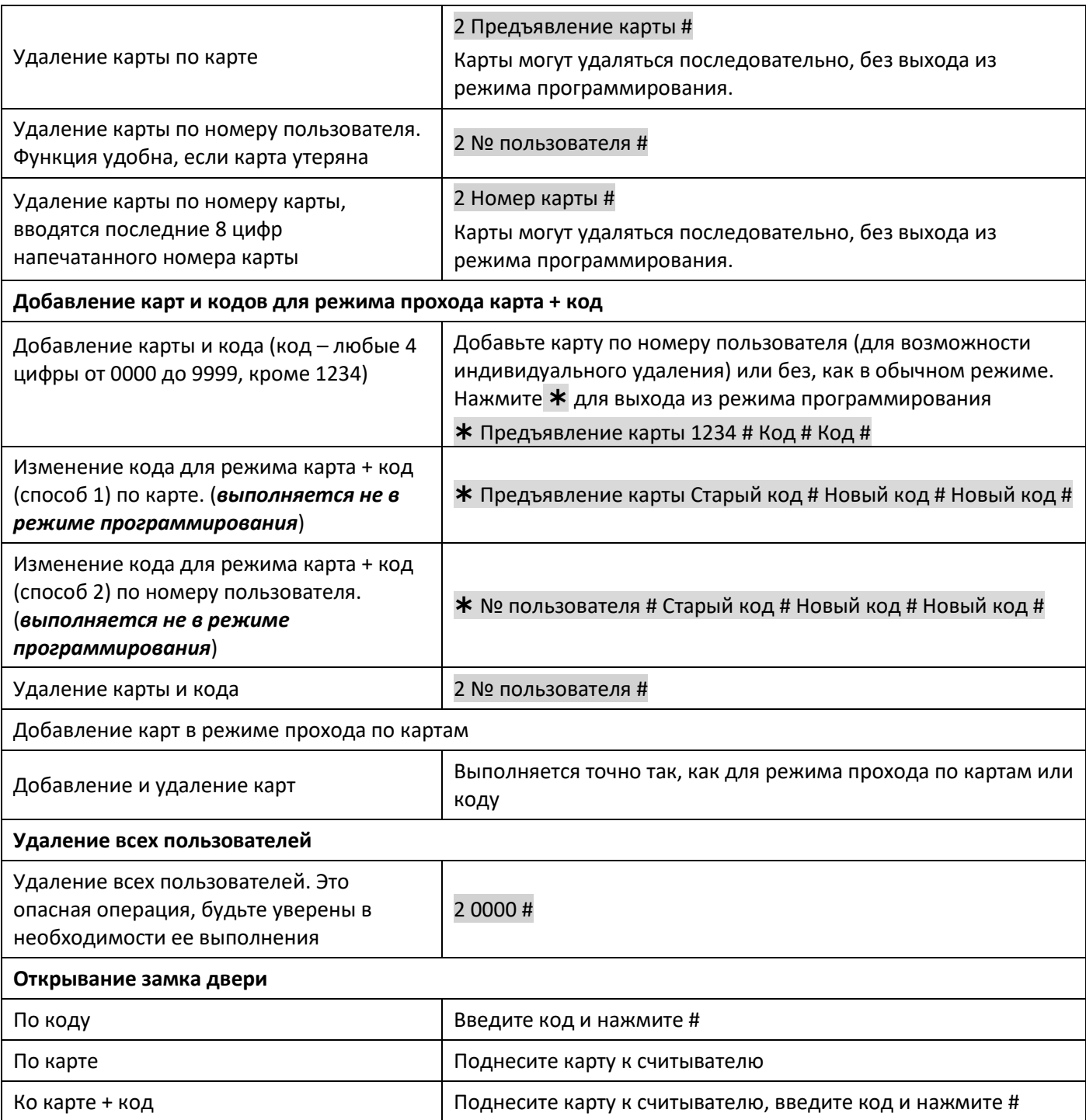

### 11.2 Настройки контроллера и управление замком

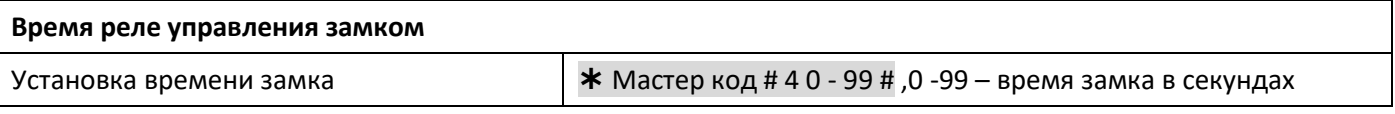

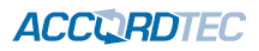

<span id="page-9-0"></span>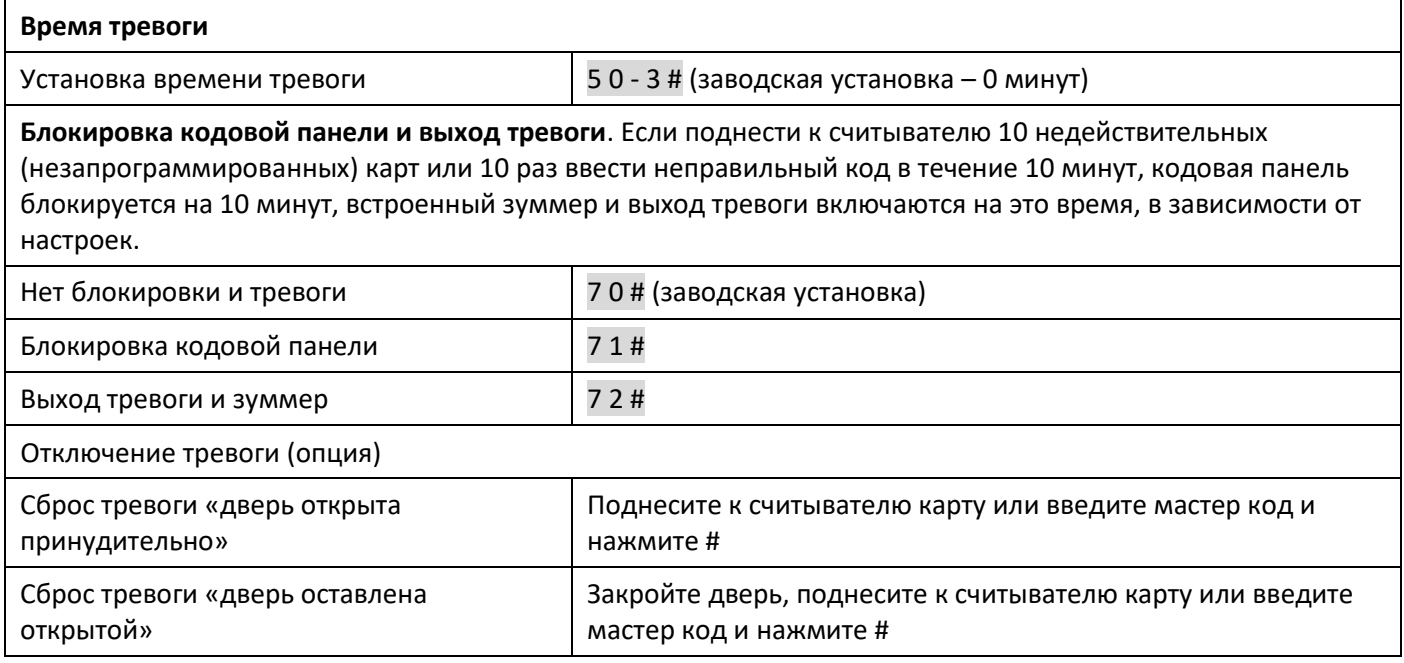

#### **12. Подключение в режиме внешнего считывателя**

Кодовая панель работает как внешний считыватель со сторонним контроллером доступа через интерфейс Wiegand 26.

Внимание! Контакты BELL A и BELL B используются только при подключение внешнего устройства звукового оповещения.

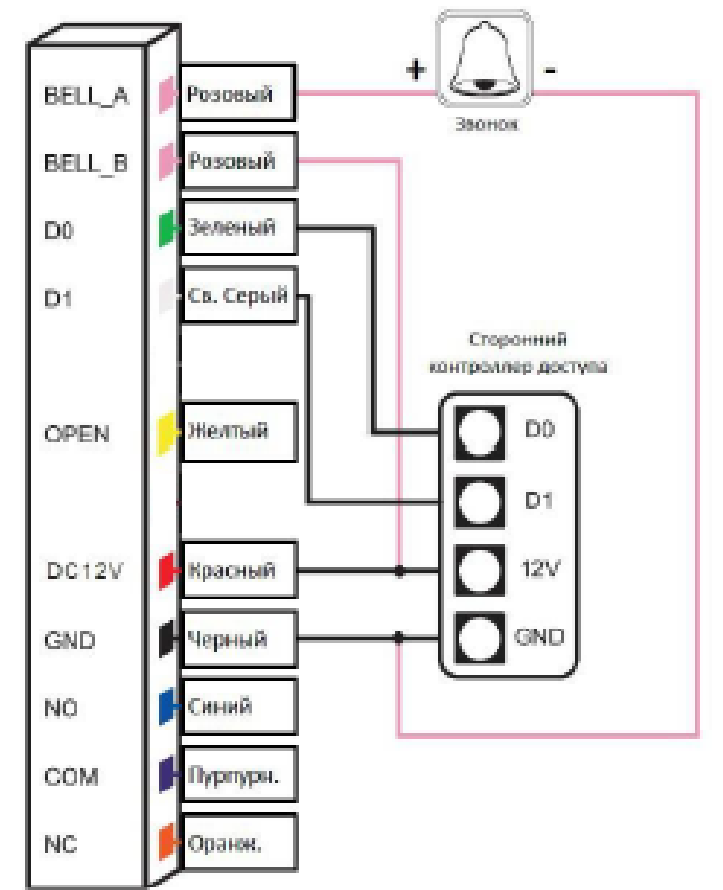

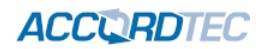

#### <span id="page-10-0"></span>**13. Гарантийные обязательства и техническая поддержка**

Предприятие-изготовитель гарантирует работу кодовой панели в течение трёх лет с момента продажи. Гарантийные обязательства считаются недействительными, если причиной выхода кодовой панели из строя явились: механическое повреждение корпуса; электрический пробой входного/выходного каскада; ошибка при установке.

Средний срок службы – 10 лет.

В случае появления неисправности или некорректной работы кодовой панели свяжитесь с нашей службой техподдержки по телефонам 8(495)-223-01-00, 8(800)7700415 или по электронной почте [support@accordsb.ru .](mailto:support@accordsb.ru)

Сервисный отдел компании АккордТек находится по адресу: 127410, г. Москва, Алтуфьевское шоссе, дом 41А, стр. 2, пом.22.

Производитель не гарантирует, что изделие будут работать должным образом с оборудованием других производителей, и не дает гарантий и представлений, подразумеваемых или выраженных, относительно качества, рабочих характеристик, или работоспособности изделия при использовании его для целей, не предусмотренных производителем. Производитель старался сделать этот документ наиболее точным и полным, и, тем не менее, он отказывается от ответственности за любые опечатки или пропуски, которые, возможно, произошли. Информация в любой части данного документа изменяется без предварительного уведомления. Производитель не берет на себя никакой ответственности за любые неточности, которые могут содержаться в этом документе и не берет на себя ответственности и не гарантирует выпуска обновлений или сохранения без изменений, какой либо информации в настоящем документе, и оставляет за собой право производить изменения в этом документе и/или в изделиях, описанных в данном документе, в любое время без уведомления. При обнаружении ошибок, опечаток или неточностей в данном документе, пожалуйста, сообщите об этом в службу технической поддержки.